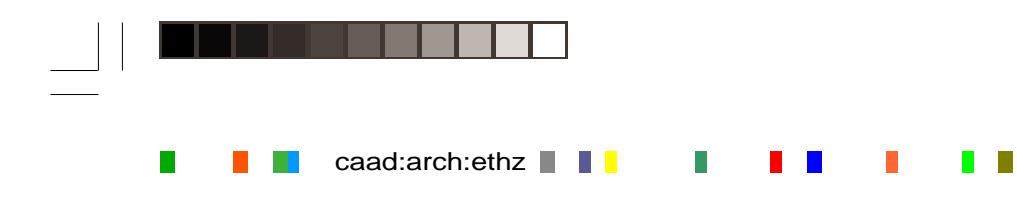

# swiki

◈

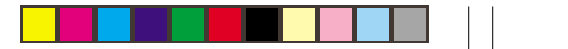

swiki ist eine webserver-software, d.h. sie verwaltet internetseiten.

im gegensatz zu herkömmlichen HTML-seiten lassen sich die swikiseiten direkt vom webbrowser aus editieren. jeder, der die seite anschauen kann, kann sie auch verändern. swiki eignet sich hervorragend für kollaborative arbeiten.

# einleitung

c  $h$  e c  $k_{\frac{n}{2m}}$ in

# navigieren

eine swikiseite, die nicht passwortgeschützt ist, kann man durch druck auf edit editieren. im arbeitsfenster neu eingetragener text erscheint nach abspeichern mit save auf der swikiseite.

bestimmte sonderzeichen dienen zur beeinflussung des layouts oder zur verknüpfung mit anderen seiten.  $S S S S$ 

am besten lernt man swiki, inden man sich anschaut, wie bereits bestehende seiten editiert worden sind.

## lernen

swiki hat eine gute anleitung die durch druck auf help aktiv wird.

\* schreibt man den titel einer ander swikiseite zwischen zwei sterne ents automatisch ein link. das gleiche gilt web-URLs.

# neue seite erstellen: \* verlinkt man zu einer seite, die no

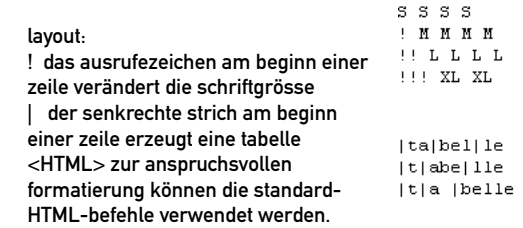

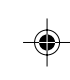

wenn man innerhalb der seiten navigiert kommt man mit top immer zur ersten seite zurück. mit view kommt man wieder in den standardmodus zurück, nachdem man eine seite editiert hat.

search listet alle seiten auf, die den eingetragenen text beinhalten.

# dateien einfügen

 $chen...$  | upload | eference to the upload at the end of the page add a reference

die taste upload dient zur einbindung von grafiken und anderen dateien.

### **Attachments for neue Seite**

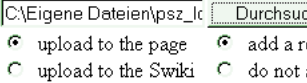

mit history kann man sich anschauen wer die seite wann verändert hat. sämtliche ältere versionen der seiten werden gespeichert.

> upload to the page: die datei kann nur in die aktuelle seite eingebunden werden. upload to the swiki: die datei kann in alle seiten eingebunden werden.

beim editieren der swikiseite werden dateien mit \*+dateiname+\* referenziert. bilddateien werden angezeigt. bei allen anderen dateien erscheint ein link zum download.

seite editieren

 $\mathbf M$  M  $\mathbf M$ 

 ${\bf L}$   ${\bf L}$   ${\bf L}$   ${\bf L}$ **XL XL**  $|a|$  bel  $|e|$  $\vert t \vert$  abe  $\vert$  lle 

### links:

nicht existiert, wird diese von swiki automatisch erstellt.

## uploads

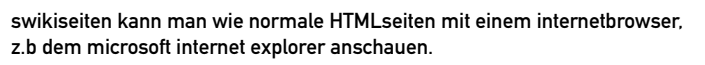

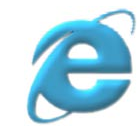

# caad homepage

### auf der caad-homepage http://www.caad.arch.ethz.ch gibt es alle wichtigen links und

## professur für caad | prof. dr. ludger hovestadt | eth zürich

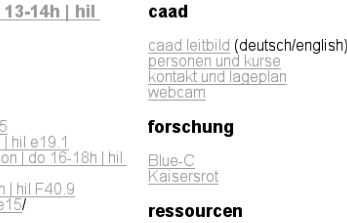

sse - publikationen - ausstellungen -

<u>Tartangenerator | Poesie-Generator (Chlebnikov)</u><br><u>Fotos vom Aufbau des NDS-Pavillons 01/02 | CAAD-Intern</u>

◈

1 23 - 29 11 02

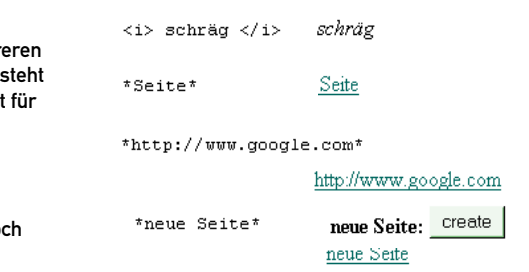

# informationen zum lehrbetrieb.

caad:arch:ethz

view

top

intro kurse/veranstaltungen do 24.10.02 |

### kurse ws02/03

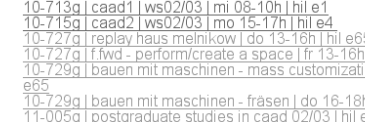

#### veranstaltungen ws02/03

caad praxis ws02/03 | mi 17-19h | hil e4<br>caad perspektive ws02/03 | mi 17-19h | hil e4

### prüfungen ws02/03

prüfungssession herbst 2002

kurse vergangener semester kurse von ws00/01 bis ss02

die caad-homepage ist nicht nur ein gefäss voller informationen, sondern gleichzeitig ein werkzeug. während des semesters werden sie laufend damit arbeiten. das folgende booklet bietet ein paar wegweiser zur effizienten nutzung der caad-homepage.

◈

die informationen auf unserer homepage unterziehen wir einem ständigen update. die kommunikation geschieht grösstenteils über das internet und über email.

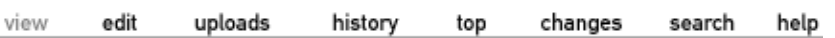

# willkommen !

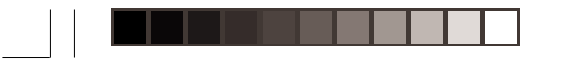

# anmelden + swikiseite erstellen:

10 view drücken. es erscheint die erstellte seite, wie sie von nun an im internet zu sehen ist. über edit können verbesserungen und ergänzungen vorgenommen werden.<br>*save* nicht vergessen!

d: <u>beispiel@student.ethz.ch</u> Projekte: Uebung 1 | Uebung 2 | Uebung 3 | Uebung 4 | Uebung 5

Studenten | CAAD | | meine Lieblingsseite

 $\begin{tabular}{|l|} \hline \multicolumn{1}{|l|}{Durchs when...} & \multicolumn{1}{|l|}{upload} \\ \hline \multicolumn{1}{|l|}{\mathbin{\textcircled{0}}} & \multicolumn{1}{|l|}{qndcl} & \multicolumn{1}{|l|}{upload} \\ \hline \multicolumn{1}{|l|}{\mathbin{\textcircled{0}}} & \multicolumn{1}{|l|}{qndcl} & \multicolumn{1}{|l|}{qndcl} & \multicolumn{1}{|l|}{pndcl} & \multicolumn{1}{|l|}{pndcl} \\ \hline \multicolumn{1}{|l|}{\mathbin{\textcircled{0}}} & \multicolumn$ Last edited: 11:28:57 am on 14 October 2002 by messing.ethz.ch \*+beatebsp.gif+\* email: \*beispiel@student.ethz.ch\* (b>Projekte:</b> Uebung 1 | Uebung 2 | Uebung 3 | Uebung 4 | Uebung 5 **Attachments to this Page** |-<br>|+Studenten\* | <a href="http://swiki.arch.ethz.ch:8888/caad1">CAAD1</a><br>| <a href="http://www.grrrr.net/">meine Lieblingsseite</a> name  $size$ date ht beatebsp.gif 4.8 kb 15 October 2002 **9** unter *uploads* auf *durchsuchen* drücken, richtiges file heraussuchen,<br>upload drücken. nun ist das bild in die seite eingebunden. es kann<br>beliebig innerhalb der seite verschoben werden.  $\bf{8}$  die eigene seite ist nun angelegt. jetzt muss sie, wie im beispiel, editiert werden. über *uploads*<br>kann man bilder in die seite einbinden. siehe punkt 9.

 $\bigoplus$ 

 $\begin{array}{c}\n\bullet\n\end{array}$ 

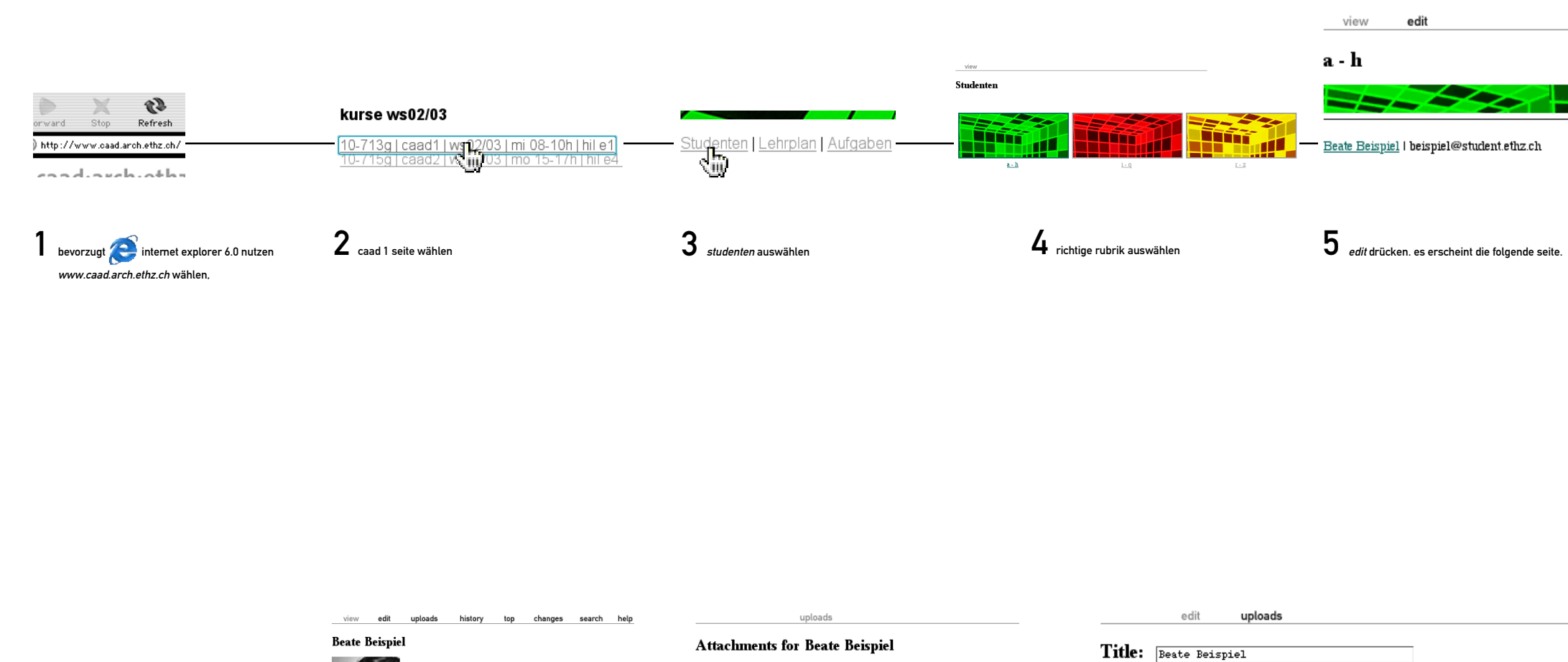

■ - lock this page - enter new password reenter same password

 $\overline{\bigcirc}$ 

11 swikiseite sichern: *lock* + passwort. jede seite muss einzeln gesichert werden.

bilder: 100x100 pixel, gif format, max. 50kb

Title: a-h \*+green.gif+\* \*Beate Beispiel\* | \*beispiel@student.ethz.ch\* -6 wie beim beispiel den eigenen namen und die email adresse in \*beate beispiel\* eintragen und save drücken. (sonderzeichen umgehen)  $\bigoplus$ beate beispiel: Create 7 die seite erscheint wieder im standardmodus. beim drücken auf create wird eine neue swikiseite angelegt.**ETH** Frehnische Hochschule